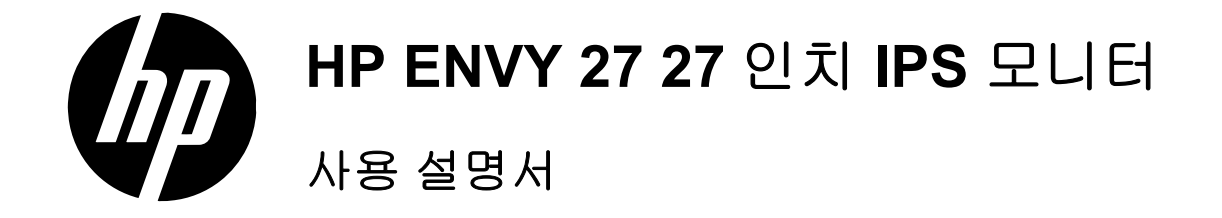

© 2012 Hewlett-Packard Development Company, L.P.

Microsoft 와 Windows 는 Microsoft Corporation 의 미국 등록 상표입니다 . ENERGY STAR® 와 ENERGY STAR® 마크 는 미국에서 등록 상표입니다 .

HP 제품 및 서비스에 대한 유일한 보증은 제 품 및 서비스와 함께 동봉된 보증서에 명 시 되어 있습니다 . 본 설명서에는 어떠한 추 가 보증 내용도 들어 있지 않습니다 . HP 는 본 설명서에 대한 기술상 또는 편집상의 오 류 나 누락에 대해 책임을 지지 않습니다 .

본 문서에는 저작권에 의해 보호되는 소유 권 정보가 포함되어 있습니다 . 사전에 Hewlett-Packard 의 서명 승인 없이 본 문서 의 일부라도 복사 , 제작하거나 다른 언어로 번역할 수 없습니다 .

제 1 판 (2012 년 11 월 )

문서 부품 번호 : 701324-AD2

#### 사용 설명서에 대해서

이 사용 설명서에는 모니터 설치 , 드라이버 설정 , 온스크린 디스플레이 (OSD) 메뉴의 사용 , 문제 해결 및 기술 사양에 대한 정보가 담겨 있습니다 .

경고 **!** 이와 같은 지시 사항을 따르지 않으면 신체에 상해를 입거나 생명을 잃을 수 있습니다 .

주의 **:** 이와 같은 지시 사항을 따르지 않으면 장비에 손상이 가거나 정보의 손실이 발생할 수 있  $\bigwedge$  습니 다.

참고 **:** 여기에서는 중요한 추가 정보를 제공합니다 . $\mathbb{E}$ 

# 목차

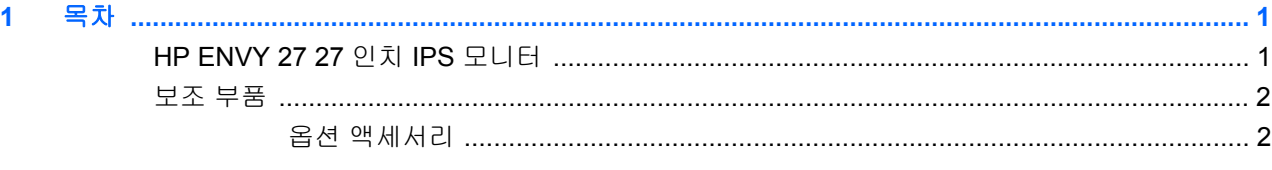

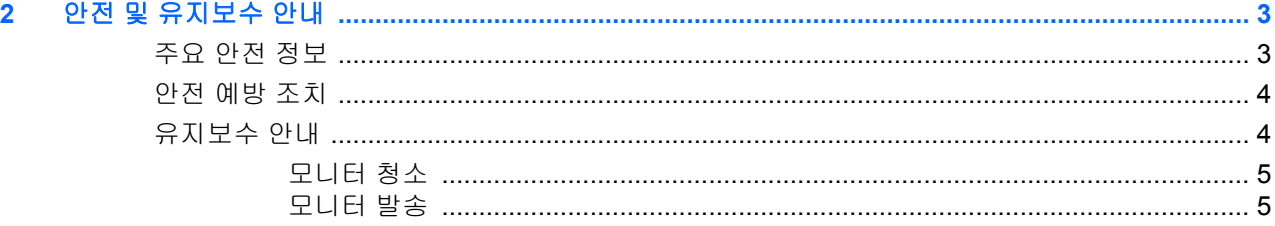

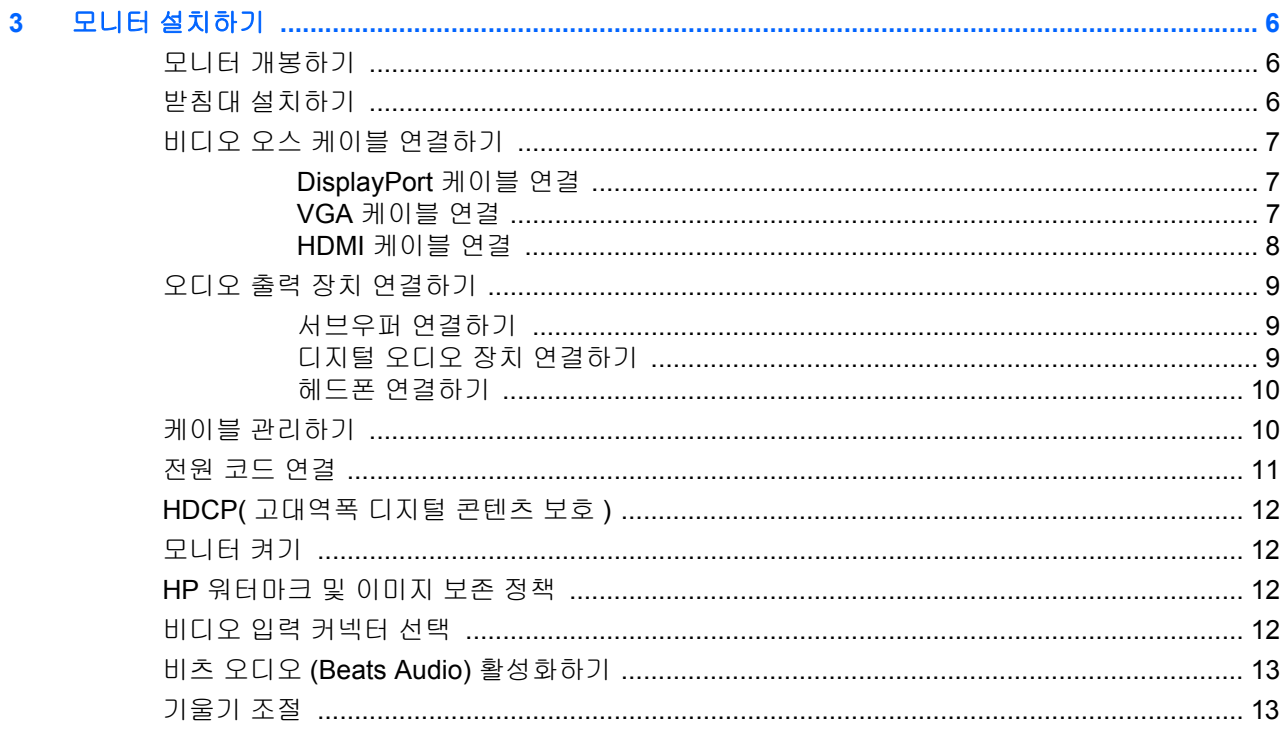

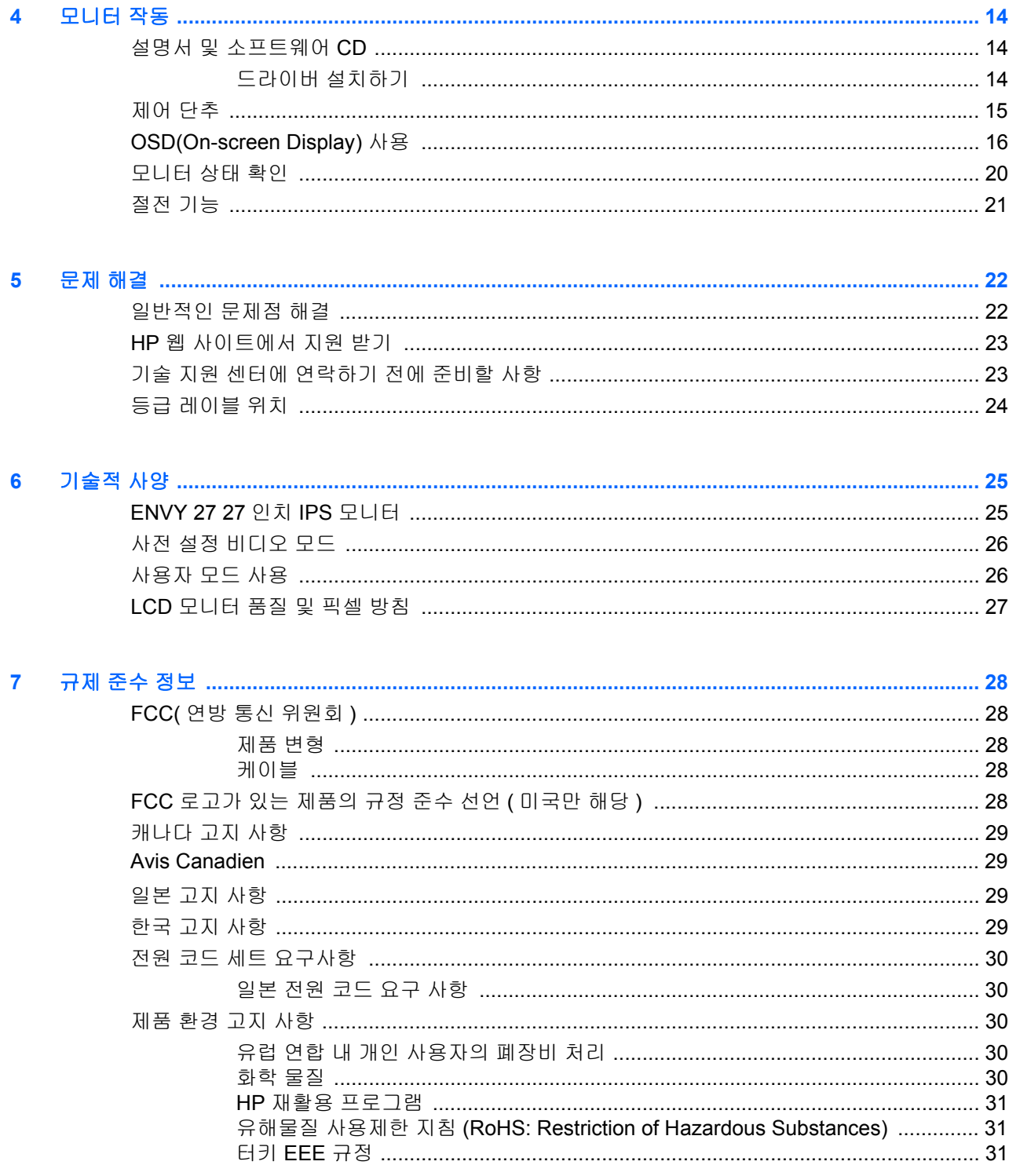

# <span id="page-6-0"></span>**1** 목차

## <span id="page-6-1"></span>**HP ENVY 27 27** 인치 **IPS** 모니터

그림 **1-1** HP ENVY 27 27 인치 IPS 모니터

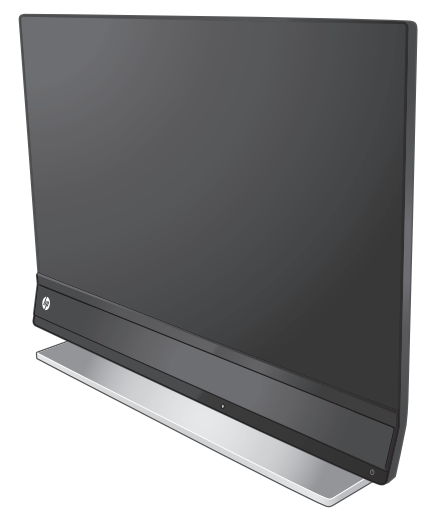

HP ENVY 27 27 인치 IPS 모니터에는 활성 매트릭스 , LED 조명의 박막 트랜지스터 (TFT) 화면과 함께 다음과 같은 기능이 있습니다 :

- 대형 27 인치 /68.6 cm 대각선 디스플레이 , 1920 x 1080, 60Hz, 저 해상도에 대한 전체 화면 지원
- IPS 기술로 무결성을 유지하는 색으로 와이드 뷰잉 앵글 제공 .
- VGA 아날로그 입력 신호
- DisplayPort 디지털 신호 입력
- 제공된 케이블로 HDMI( 고화질 멀티미디어 인터페이스 ) 신호 입력
- 최적화된 사운드 품질에 대한 비츠 오디오 (Beats Audio)
- OverDrive 로 초고속 응답 시간
- 앉거나 서 있는 자세 , 또는 모니터로부터 한쪽에서 다른쪽으로 이동할 때 쉽게 볼 수 있음
- 동적 명암비
- 기울기 조정
- 플러그 앤 플레이 기능 ( 운영 체제가 지원할 경우 ).
- 쉬운 설치 및 화면 최적화를 위한 온스크린 디스플레이 (OSD) 조절 ( 영어 , 중국어 간체 , 중국 어 번체 , 프랑스어 , 독일어 , 이탈리아어 , 스페인어 , 네델란드어 , 일본어 , 포르투갈어 가능 )
- 절전 기능으로 에너지 효율
- DisplayPort 및 HDMI 입력에서 HDCP( 고대역폭 디지털 콘텐츠 보호 )
- 드라이버 및 문서를 포함하는 설명서 및 소프트웨어 CD

### <span id="page-7-0"></span>보조 부품

- 전원 어댑터
- 전원 코드
- HDMI 케이블
- 오디오 케이블
- 케이블 관리 클립
- 설명서 및 소프트웨어 CD

#### <span id="page-7-1"></span>옵션 액세서리

- VGA 케이블
- DisplayPort 케이블

# <span id="page-8-0"></span>**2** 안전 및 유지보수 안내

### <span id="page-8-1"></span>주요 안전 정보

광택 베젤이 있는 디스플레이는 베젤에 주변 조명 및 밝은 표면의 빛이 반사되어 방해가 될 수 있기 때문에 디스플레이를 설치할 때 이를 고려해야 합니다 .

모니터에 사용하기 적합한 전원 코드 세트에 대한 자세한 정보는 30 [페이지의](#page-35-5) " 전원 코드 세트 요 [구사항](#page-35-5) " 을 참조하십시오 .

경고 **!** 경고 ! 감전 또는 사용 중인 장비에 대한 손상의 위험을 줄이려면 :

- 전원 코드 접지 기능을 사용하십시오 . 접지 플러그는 중요한 안전 장치입니다 .
- 전원 코드는 언제든지 쉽게 접근할 수 있는 접지된 전기 콘센트에 꽂으십시오 .
- 모니터 전원을 차단할 때는 전기 콘센트에서 전원 코드를 뽑으십시오 .

안전을 위해 전원 코드나 케이블 위에 물건을 올려 놓지 마십시오 . 실수로 밟거나 걸려 넘어지지 않도 록 코드나 케이블을 정리하십시오 . 코드나 케이블을 잡아 당기지 마십시오 . 전기 콘센트에서 코드를 뽑을 때는 코드의 플러그 부분을 단단히 잡고 뽑으십시오 .

심각한 손상의 위험을 줄이려면 HP 웹 사이트 (<http://www.hp.com/ergo>) 또는 문서 CD 에서 HP 안 전 사용 설명서를 확인하십시오 . 이 설명서는 컴퓨터 사용자의 올바른 작업 장소 , 설치 , 자세 , 건 강 및 작 업 습관에 대해 설명하며 전자 전기 제품 사용에 대한 중요한 안전 정보를 제공합니다 .

<u>A</u> 주의 : 주의 : 컴퓨터 및 모니터를 보호하려면 컴퓨터와 주변 장치 ( 모니터 , 프린터 또는 스캐너 등 ) 의 모든 전원 코드를 서지 방지 전원 케이블 또는 UPS 와 같은 서지 보호 장치에 연결하십시 오 . 모든 전선이 서지 보호 기능을 제공하지는 않습니다 . 전선에는 특히 이 기능이 명시된 레이블 이 있어야 합니다 . 서 지 보호 기능이 작동하지 않아 장비가 고장을 일으킨 경우 교체할 수 있도록 손상 교체 정책 (Damage Replacement Policy) 을 제공하는 제조업체의 전선을 선택하십시오 .

HP LCD 모니터에 알맞은 적절하고 정확한 크기의 가구를 사용하십시오 .

경고 **!** 옷장 , 책장 , 선반 , 책상 , 스피커 , 상자 또는 카트에 잘못 놓인 LCD 모니터가 떨어져 신체 적 상 해가 발생할 수 있습니다 . 반드시 LCD 모니터에 연결된 모든 코드 및 케이블을 잘 정리하여 당기거나 뽑히거나 걸려 넘어지지 않게 합니다 .

### <span id="page-9-0"></span>안전 예방 조치

- 전원 어댑터의 레이블에 표시된 대로 이 모니터와 호환 가능한 전원 및 연결만 사용하십시오 .
- 콘센트에 연결된 제품의 총 암페어 정격이 전기 콘센트의 현재 정격을 초과하지 않는지 , 전원 코 드에 연결된 제품의 총 암페어 정격이 전원 코드의 정격을 초과하지 않는지 확인합니다 . 각 장치 의 암페어 정격 (Amps 또는 A) 을 판별하려면 전원 레이블을 확인하십시오 .
- 쉽게 닿을 수 있는 전원 콘센트 근처에 모니터를 설치합니다 .
- 모니터의 플러그를 단단히 잡아당겨 콘센트에서 뽑습니다 .
- 코드를 잡아당기지 마십시오 .
- 전원 코드에 아무 것도 얹지 마십시오 .
- 코드를 밟지 마십시오 .

## <span id="page-9-1"></span>유지보수 안내

성능을 향상시키고 모니터의 수명을 연장하려면 :

- 모니터 캐비닛을 열거나 이 제품을 직접 수리하려고 하지 마십시오 . 작동 지침에 설명된 제어 기 능만 조정하십시오 .
- 모니터가 올바르게 작동하지 않거나 떨어뜨리거나 손상된 경우 , HP 공인 딜러 , 판매업자 또 는 서비스 공급자에게 연락하십시오 .
- 사용하지 않을 때에는 모니터를 끕니다 . 화면 보호기 프로그램을 사용하도록 하고 , 사용하지 않 을 때에는 모니터 전원을 꺼두면 모니터의 수명을 충분히 연장시킬 수 있습니다 .

참고 **:** " 번인 (burned-in) 이미지 " 문제가 발생한 모니터는 HP 의 보증 대상이 아닙니다 .⊯

- 캐비닛의 슬롯 및 통로는 통풍을 위해 제공됩니다 . 이러한 통로를 막거나 덮어 두어서는 안됩 니다 . 캐비닛 슬롯 또는 기타 창에 어떠한 물건도 밀어 넣지 마십시오 .
- 모니터를 떨어뜨리거나 불안정한 표면에 두지 마십시오 .
- 과도한 빛이나 열 또는 습도로부터 모니터를 멀리 하고 통풍이 잘 되는 곳에 둡니다 .

#### <span id="page-10-0"></span>모니터 청소

- **1.** 모니터를 끄고 장치 후면의 전원 코드를 연결 해제합니다 .
- **2.** 정전기가 일어나지 않는 부드럽고 깨끗한 천으로 화면과 캐비닛을 닦아 모니터의 먼지를 제거 합니다 .
- **3.** 그래도 깨끗하게 청소되지 않는 경우 , 물과 이소프로필 알코올을 50:50 으로 혼합하여 사용합 니다 . 세정제를 뿌린 천으로 스크린의 표면을 부드럽게 닦습니다 .

주의 **:** 세척제를 스크린 표면에 직접 뿌리지 마십시오 . 세척제가 홈 안쪽으로 들어가 전자 기기 를 손 상시킬 수 있습니다 .

주의 **:** 벤젠 , 시너 또는 휘발성 물질과 같이 석유 화학 물질이 포함된 세척제를 사용하여 모니터 화면 또는 캐비닛을 청소하지 마십시오 . 이런 화학 물질은 모니터를 손상시킬 수 있습니다 .

#### <span id="page-10-1"></span>모니터 발송

포장 박스를 보관해 두십시오 . 모니터를 이동하거나 발송 시 필요할 수 있습니다 .

모니터 발송 준비사항 :

- **1.** 모니터에서 전원 및 비디오 케이블을 분리합니다 .
- **2.** 모니터의 화면을 아래쪽으로 하여 평평하고 고른 표면에 놓습니다 .
- **3.** 받침 걸쇠를 바깥쪽으로 밀어 잠금을 해제합니다 .

그림 **2-1** 받침 걸쇠 풀기

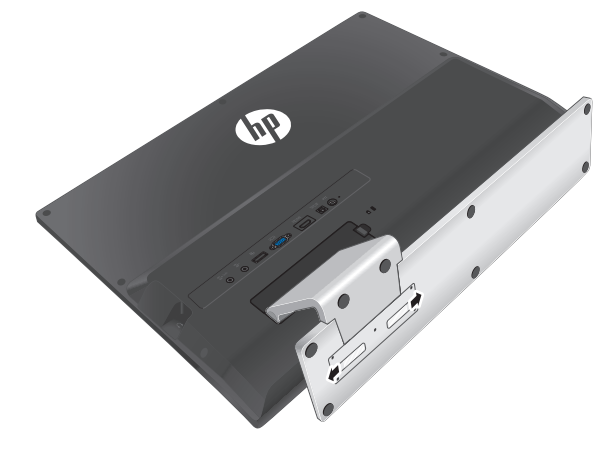

- **4.** 모니터에서 받침을 제거합니다 .
- **5.** 모니터와 받침을 원래 포장 상자에 넣습니다 .

# <span id="page-11-3"></span><span id="page-11-0"></span>**3** 모니터 설치하기

# <span id="page-11-1"></span>모니터 개봉하기

- **1.** 모든 구성품이 있는지 확인합니다 . 포장 상자를 보관하십시오 .
- **2.** 컴퓨터 및 다른 주변 장치들의 전원을 끕니다 .
- **3.** 모니터를 조립하려면 편평한 공간이 있어야 합니다 .

참고 **:** 모니터와 함께 제공되는 전원 코드 및 어댑터만 사용합니다 .  $\mathbb{F}$ 

# <span id="page-11-2"></span>받침대 설치하기

- **1.** 모니터의 화면을 아래쪽으로 하여 평평하고 고른 표면에 놓습니다 .
- **2.** 베이스를 받침대에 밀어 넣습니다 . 걸쇠가 자동으로 제위치에 잠금합니다 . 그림 **3-1** 받침대 설치하기

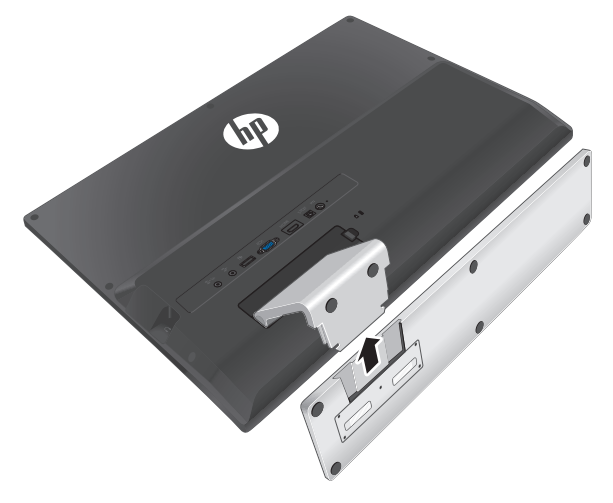

# <span id="page-12-0"></span>비디오 오스 케이블 연결하기

주의 **:** 케이블을 모니터에 연결하기 전에 컴퓨터와 모니터의 전원이 꺼져 있는지 확인합니다 . ΛŃ,

비디오 소스는 사용되는 비디오 케이블에 의해 결정됩니다 . 모니터는 유효한 비디오 신호를 가진 입 력을 자동으로 결정합니다 . 모니터 전면의 Source( 소스 ) 단추를 눌러서 입력을 선택할 수 있습 니다 .

#### <span id="page-12-1"></span>**DisplayPort** 케이블 연결

DisplayPort 비디오 케이블의 한쪽 끝을 모니터 뒤에 연결하고 다른 한쪽 끝을 컴퓨터의 DisplayPort 비디오 커넥터에 연결합니다 . 컴퓨터에 통합되거나 설치된 DisplayPort- 호환 그래픽 카드가 있는 경우 이 케이블을 사용할 수 있습니다 . DisplayPort 케이블은 제공되지 않습니다 .

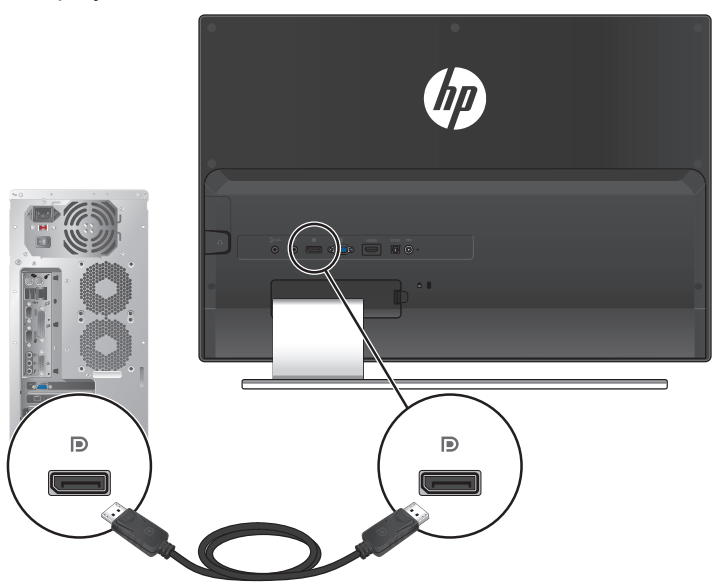

그림 **3-2** DisplayPort 케이블 연결

#### <span id="page-12-2"></span>**VGA** 케이블 연결

VGA 케이블의 한쪽 끝은 모니터의 후면에 연결하고 다른 쪽 끝은 입력 장치에 연결합니다 . VGA 케이블은 제공되지 않습니다 .

VGA 연결은 비디오 입력 신호만 전송합니다 . 모니터를 통해 VGA 소스를 출력하려면 오디오 케이 블의 한쪽 끝을 모니터 뒤에 연결하고 다른 한쪽 끝을 입력 장치에 연결해야 합니다 . 오디오 케이블 이 제공됩니다 .

#### 그림 **3-3** VGA 비디오 및 오디오 케이블 연결하기

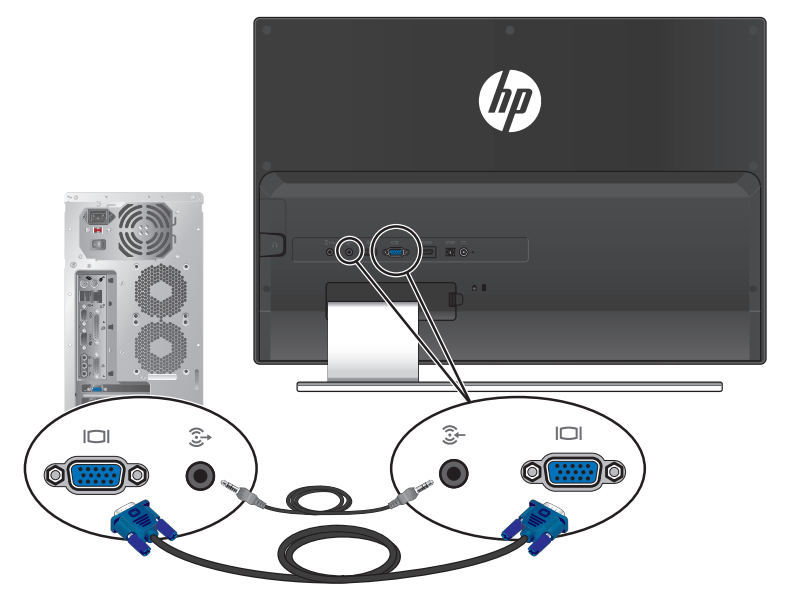

#### <span id="page-13-0"></span>**HDMI** 케이블 연결

HDMI 케이블의 한쪽 끝은 모니터의 후면에 연결하고 다른 쪽 끝은 입력 장치에 연결합니다 . HDMI 케이블이 제공됩니다 .

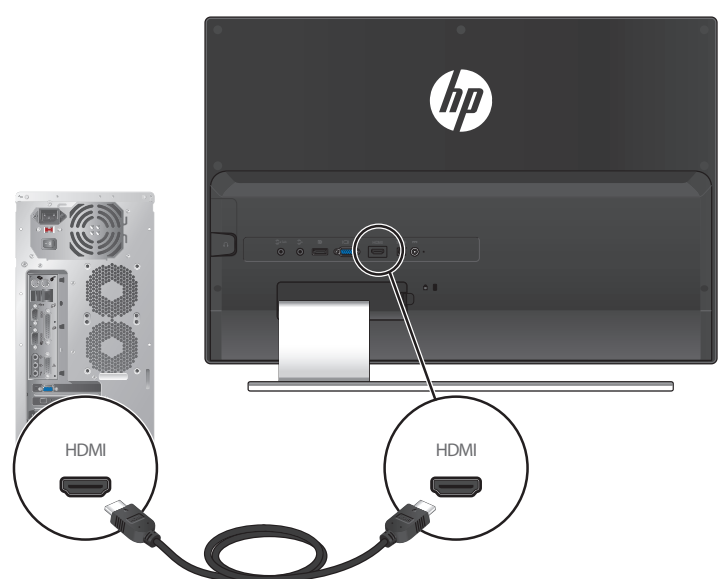

#### 그림 **3-4** HDMI 케이블 연결

# <span id="page-14-0"></span>오디오 출력 장치 연결하기

#### <span id="page-14-1"></span>서브우퍼 연결하기

오디오 케이블의 한쪽 끝을 모니터 뒤에 연결하고 다른 한쪽 끝을 오디오 출력 장치에 연결합니다 .

그림 **3-5** 서브우퍼 연결하기

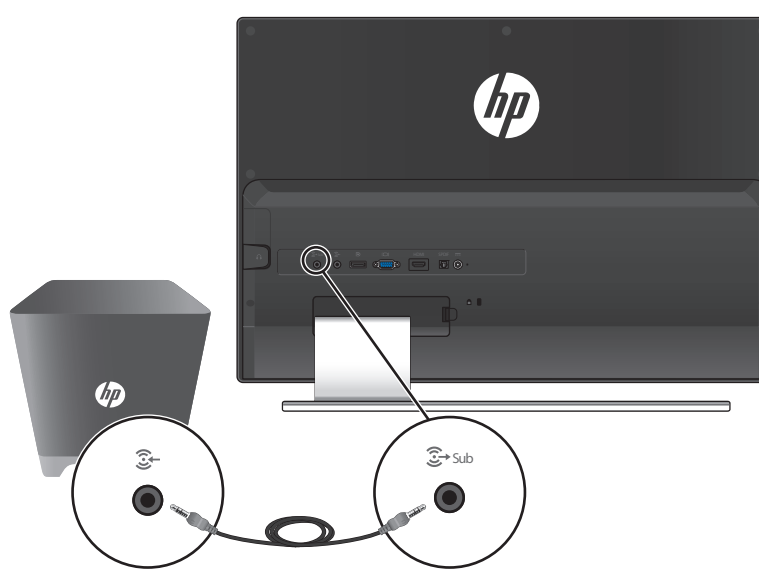

#### <span id="page-14-2"></span>디지털 오디오 장치 연결하기

SPDIF 케이블의 한쪽 끝을 모니터 뒤에 연결하고 다른 한쪽 끝을 오디오 출력 장치에 연결합니다 . SPDIF 케이블은 제공되지 않습니다 .

 $d\vec{p}$ SPDIF SPDIF SPDIF  $\overline{\mathbf{D}}$  $\overline{\mathbf{U}}$ 

그림 **3-6** SPDIF 케이블 연결하기

#### <span id="page-15-0"></span>헤드폰 연결하기

헤드폰 케이블을 모니터의 오른쪽에 연결합니다 .

그림 **3-7** 헤드폰 연결하기

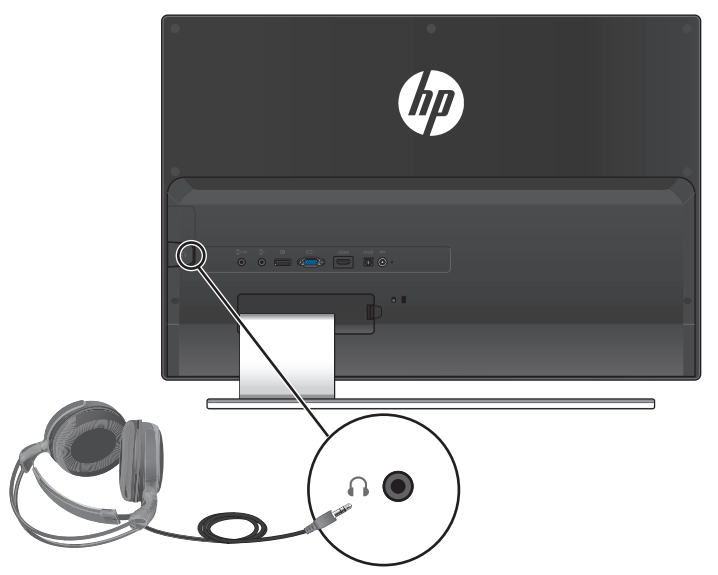

# <span id="page-15-1"></span>케이블 관리하기

케이블 관리가 패키지에 포함되어 있습니다 . 케이블 관리 클립을 받침대에 설치한 후 클립안으로 케이블을 넣으십시오 .

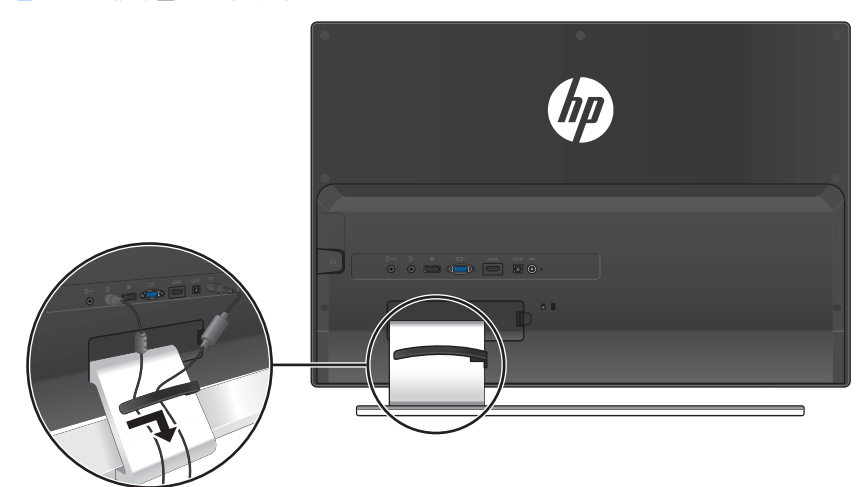

그림 **3-8** 케이블 관리하기

### <span id="page-16-0"></span>전원 코드 연결

**1.** 전기 및 전원 경고를 모두 따르십시오 .

경고 **!** 감전 또는 사용 중인 장비에 대한 손상의 위험을 줄이려면 :

전원 코드 접지 플러그를 사용하십시오 . 접지 플러그는 중요한 안전 장치입니다 . 전원 코드를 접 지된 전기 콘센트에 꽂습니다 .

사용자의 안전을 위해 전원 코드를 꽂을 접지된 전원 콘센트는 사용자가 접근하기 쉽고 장비에 최 대한 가까운 곳에 있어야 합니다 . 반드시 전원 코드를 밟거나 물건으로 누르지 않도록 배선해 야 합니다 .

전원 코드나 케이블에 아무것도 올려 놓지 마십시오 . 실수로 밟거나 걸려 넘어지지 않도 록 코드나 케이블을 정리하십시오 . 코드나 케이블을 잡아 당기지 마십시오 .

자세한 내용은 25 [페이지의](#page-30-2) " 기술적 사양 " 을 참조하십시오 .

- **2.** 전원 코드의 둥근 끝을 모니터에 연결한 후 , 전원 코드의 한쪽 끝은 전원 공급 장치에 연결하 고 다른 쪽 끝은 접지된 전기 콘센트에 연결합니다 .
- 경고 **!** 바르게 접지된 전기 콘센트를 사용할 수 없는 경우 , 감전으로 인한 부상을 예방하려면 다 음 중 하나를 반드시 따라야 합니다 .

바르게 접지된 전기 콘센트 어댑터를 사용해야 합니다 .

바르게 접지된 전기 콘센트를 설치해야 합니다 .

본 모니터 모델에는 다음과 같은 전원 공급 장치만 사용하십시오 . 제조업체 : Delta Electronics, Inc., PPP009D 모델

그림 **3-9** 전원 코드 연결

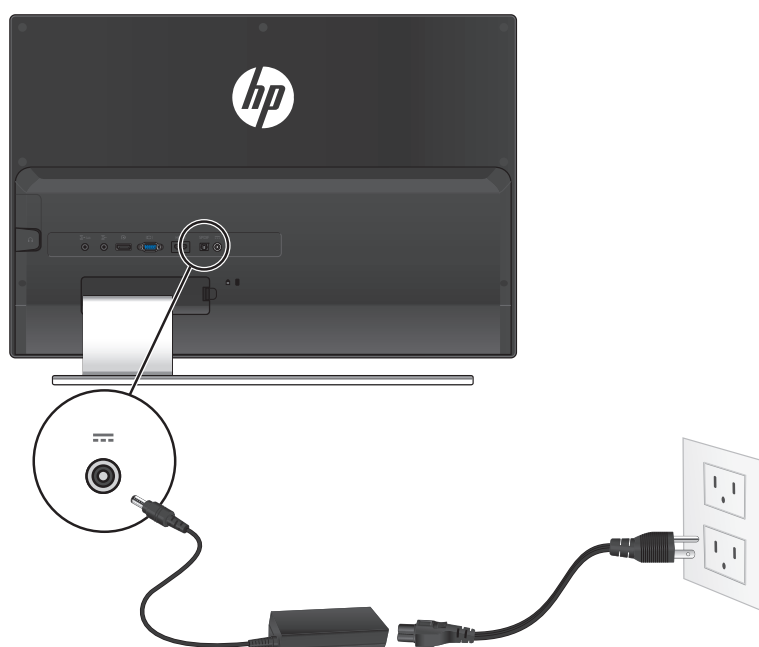

### <span id="page-17-4"></span><span id="page-17-0"></span>**HDCP(** 고대역폭 디지털 콘텐츠 보호 **)**

모니터는 HDCP 를 지원하며 고화질 컨텐츠를 수신할 수 있습니다 . HD 콘텐츠는 Blu-ray 디스크 장치 또는 HDTV 방송 또는 케이블 방송과 같은 여러 소스에서 사용 가능합니다 . HDCP 지원 모니 터가 없 는 경우 , 고화질 보호 컨텐츠를 재생할 때 빈 화면이나 저해상도 그림이 표시됩니다 . 보호 컨텐츠를 표시하려면 컴퓨터 그래픽 카드와 모니터가 모두 HDCP 를 지원해야 합니다 .

## <span id="page-17-1"></span>모니터 켜기

- **1.** 컴퓨터의 전원 단추를 누릅니다 .
- **2.** 모니터의 전원 단추를 누릅니다 .

주의 **:** 오랜 시간 ( 최소 연속 12 시간 미사용 ) 동안 화면에 동일한 정지 이미지를 표시하는 번인 (burn-in) 이미지 손상이 모니터에서 발생할 수 있습니다 . 모니터 화면의 번인 (burn-in) 이미지 손 상을 방지하 려면 모니터를 오랫동안 사용하지 않는 경우에는 화면 보호 프로그램을 실행하거나 모니터를 끄십시 오 . 이미지 잔류 현상은 모든 LCD 화면에 발생할 수 있습니다 . " 번인 (burned-in) 이미지 " 문제가 발생한 모니터는 HP 의 보증 대상이 아닙니다 .

모니터의 전원이 켜지면 모니터 상태 메시지가 5 초 동안 표시됩니다 . 이 메시지에서는 현재 활성 신 호인 입력 , 자동 전환 소스 설정 상태 ( 켜짐 또는 꺼짐 ), 기본 소스 신호 , 현재 사전 설정 디스플 레이 해 상도 , 권장 사전 설정 디스플레이 해상도를 확인할 수 있습니다 .

## <span id="page-17-2"></span>**HP** 워터마크 및 이미지 보존 정책

모니터는 울트라 와이드 뷰잉 앵글 및 고급 이미지 품질을 제공하는 IPS (In-Plane Switching) 디스 플레이 기술로 디자인되어 있습니다 . IPS 모니터는 다양한 고급 이미지 품질 애플리케이션에 적합 합니다 . 그러나 패널 기술은 화면 보호기를 사용하지 않고 장시간 동안 정적 , 정지 , 또는 고정 이미 지를 표시하는데는 적합하지 않습니다 . 이러한 유형의 애플리케이션은 장시간 동안 화면에 디스플 레이되는 카메라 감시 , 비디오 게임 , 마케팅 로고 , 템플릿을 포함할 수 있습니다 . 정적 이미지는 모니터 화면에 워터마크 또는 얼룩처럼 보일 수 있는 이미지 보존 파손을 일으킬 수 있습니다 .

이미지 보존 파손을 가져오는 24 시간 모니터 사용은 HP 보증을 받을 수 없습니다 . 이미지 보존 파 손을 피하려면 사용하지 않을 경우 전원을 끄거나 시스템이 지원할 경우 시스템 유휴상태일 경우 디스플레이가 꺼지는 전원 관리 설정을 사용하십시오 .

### <span id="page-17-3"></span>비디오 입력 커넥터 선택

입력 커넥터 :

- VGA( 아날로그 )
- DisplayPort 커넥터 ( 디지털 )
- HDMI 커넥터 ( 디지털 )

모니터가 자동으로 활성 입력의 신호 입력을 스캔하여 디스플레이에 대한 입력을 이용합니다 . 활 성 입력이 두 개인 경우 , 모니터가 기본 입력 소스를 표시합니다 . 기본 소스가 활성 입력이 아닌 경 우 , 모 니터는 활성 상태인 다른 입력을 표시합니다 . Menu( 메뉴 ) 단추를 누르고 Source Control( 소스 제어 ) > Default Source( 기본 소스 ) 를 선택하여 OSD 에서 기본 소스를 변경할 수 있습니다 .

## <span id="page-18-0"></span>비츠 오디오 **(Beats Audio)** 활성화하기

비츠 오디오 (Beats Audio) 기능을 활성화하여 최적화된 스테레오 사운드 품질을 즐기십시오 .  $\textsf{Beats}$  Audio 를 활성화하려면 모니터 베이스에 있는 Beats Audio ♥ 제어 버튼을 누르십시오 . 또 는 메뉴 버튼을 눌러 OSD 에서 Audio( 오디오 ) > Beats Audio( 비츠 오디오 ) > On( 켜짐 ) 을 선택 하여 활성화할 수 있습니다 .(19 [페이지](#page-24-0) 참조 ).

## <span id="page-18-1"></span>기울기 조절

최적의 보기를 위해 다음과 같이 마음대로 화면 기울기를 조절합니다 .

- **1.** 기울기를 조절하는 동안 모니터가 넘어지지 않도록 모니터 전면을 마주하고 받침대를 잡습니 다 .
- **2.** 상단 가장자리를 움직여 기울기를 조정합니다 .

그림 **3-10** 기울기 조정

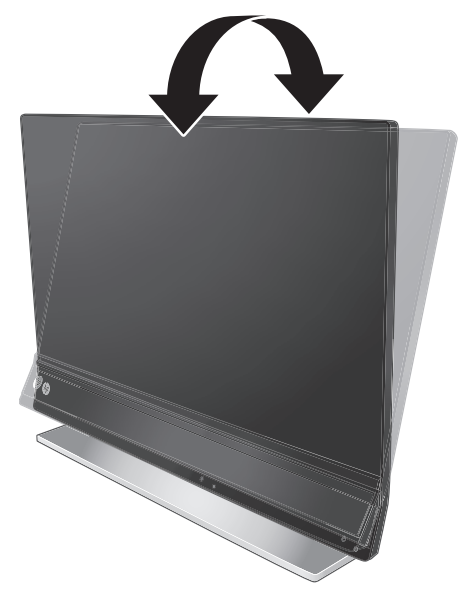

주의 **:** 모니터 기울기는 최대 5º 입니다 . 5º 이상을 기울이게 되면 모니터가 떨어질 수 있습니다 .

# <span id="page-19-0"></span>**4** 모니터 작동

### <span id="page-19-1"></span>설명서 및 소프트웨어 **CD**

이 모니터와 함께 제공된 CD 에는 컴퓨터에 설치할 수 있는 드라이버 및 소프트웨어가 들어 있습니 다 .

#### <span id="page-19-3"></span><span id="page-19-2"></span>드라이버 설치하기

드라이버를 업데이트하기로 결정한 경우 CD에서 모니터 드라이버 INF 및 ICM 파일을 설치하거나 HP 제품 지원 웹사이트에서 다운로드 받을 수 있습니다 .

#### **CD** 에서 모니터 드라이버 소프트웨어 설치

- **1.** 컴퓨터 CD 드라이브에 CD 를 삽입합니다 . CD 메뉴가 나타납니다 .
- **2.** 언어를 선택합니다 .
- **3.** Install Monitor Driver Software( 모니터 드라이버 소프트웨어 설치 ) 를 클릭합니다 .
- **4.** 화면의 지시 사항을 따릅니다 .
- **5.** 적절한 해상도와 화면 재생 빈도가 디스플레이 제어판 설정에 나타나는지 확인합니다 . 자세 한 정보는 Windows® 운영 체제 문서를 참조하십시오 .

참고 **:** 설치 오류가 발생한 경우에는 , CD 에서 디지털 서명된 모니터 드라이버 (INF 또는 ICM 파 일 ) 를 수동으로 설치해야 할 수도 있습니다 . CD 에 있는 "HP Monitor Software Information (HP 모니터 소프트웨어 정보 )" 안내를 참조하십시오 ( 영어로 되어 있음 ).

#### 인터넷에서 업데이트된 드라이버 다운로드

- **1.** HP 기술 지원 웹 사이트 [\(http://www.hp.com/support](http://www.hp.com/support)) 로 이동합니다 .
- **2.** 해당 국가 및 지역을 선택합니다 .
- **3.** 지원 및 드라이버를 선택합니다 .
- **4.** 모니터의 모델 번호를 입력합니다 . 모니터의 소프트웨어 다운로드 페이지가 나타납니다 .
- **5.** 다운로드 페이지의 지침에 따라 드라이버와 소프트웨어 파일을 다운로드하여 설치합니다 .
- **6.** 시스템이 요구사항을 충족하는지 확인합니다 .

<span id="page-20-0"></span>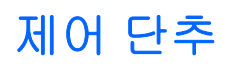

제어 단추는 모니터의 하단에 있습니다 .

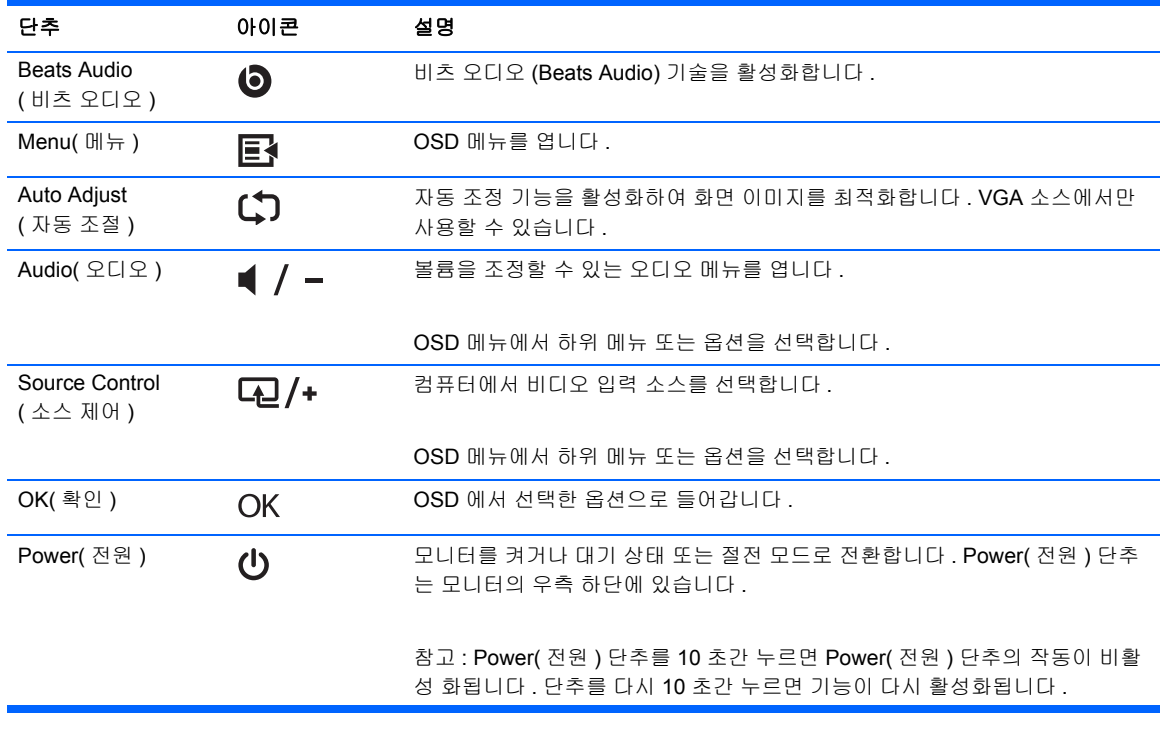

## <span id="page-21-0"></span>**OSD(On-screen Display)** 사용

OSD(On-screen Display) 를 사용하여 원하는 보기 설정에 따라 화면 이미지를 조절합니다 . OSD 에 액 세스하려면

- **1.** 모니터가 켜져 있는지 확인합니다 .
- **2.** OSD 메뉴에 액세스하려면 Menu( 메뉴 ) 단추를 누릅니다 . OSD 메뉴가 나타납니다 .
- 3. Main( 주 메뉴 ) 또는 하위 메뉴를 탐색하려면 , Lal /+ ( 더하기 ) 단추를 눌러 위로 이동하거나 ■ / - ( 빼기 ) 단 추를 눌러 반대로 이동합니다 . 그런 다음 OK( 확인 ) 단추를 눌러 강조 표시 된 기능을 선택합니다 .

 $\mathbb{R}$ 참고 **:** 맨 위의 선택사항에서 아래로 이동하려면 , 메뉴를 맨 위로 이동합니다 . 맨 위의 선택 사 항에서 위로 이동하면 , 메뉴는 맨 아래로 이동합니다 .

- 4. 선택된 항목의 크기를 조절하려면 , **나니 / +** 또는 / 단추를 누릅니다.
- **5. Save and Return(** 저장 및 돌아가기 **)** 를 선택합니다 . 설정을 저장하지 않으려면 하위 메뉴에 서 **Cancel(** 취소 **)** 를 선택하거나 Main Menu( 주 메뉴 ) 에서 **Exit(** 종료 **)** 를 선택합니다 .

 $\mathbb{R}$ 참고 **:** 메뉴가 나타났을 때 30 초 동안 단추를 누르지 않으면 ( 출고 시 기본값 ), 조정 및 설정이 저장되고 메뉴가 닫힙니다 .

#### **OSD** 메뉴 선택

아래 표에 OSD(on-screen display) 메뉴 항목과 그 기능이 정리되어 있습니다 . OSD 메뉴 항목을 변경 한 후 메뉴 화면에 다음 옵션이 있으면 선택할 수 있습니다 .

- **Cancel(** 취소 **)** 이전 메뉴 레벨로 되돌아갑니다 .
- **Save and Return(** 저장 및 복귀 **)** 모든 변경 사항을 저장하고 OSD Main Menu(OSD 주 메뉴 ) 화면으로 되돌아갑니다 . 이 옵션은 메뉴 항목을 변경한 경우에만 활성화됩니다 .
- **Reset(** 초기화 **)** 기본 설정으로 재설정합니다 .

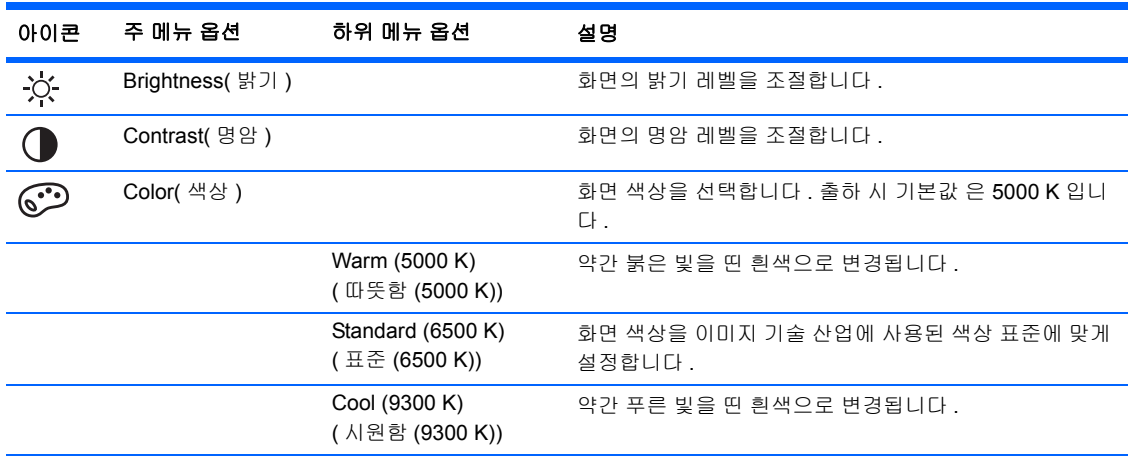

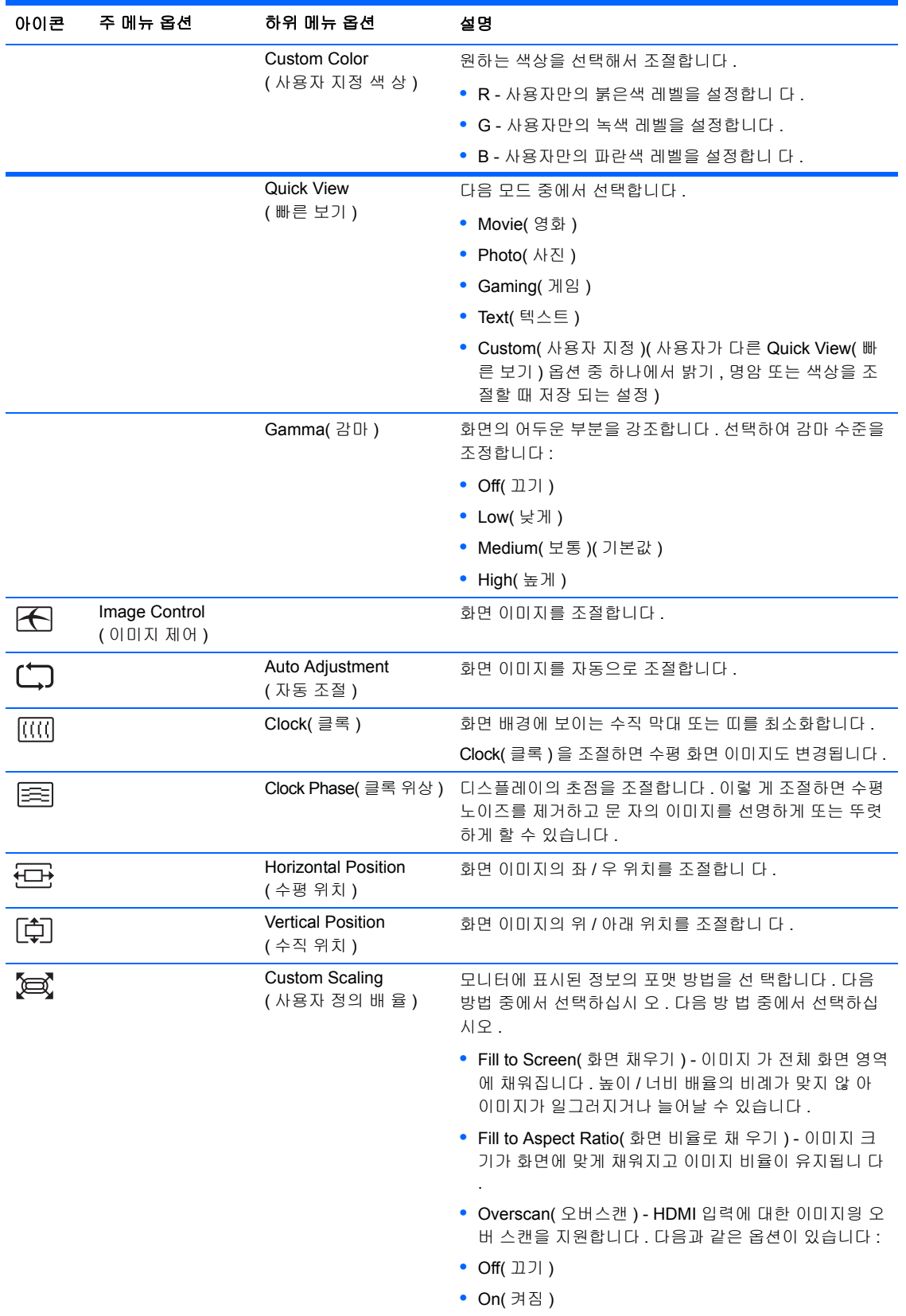

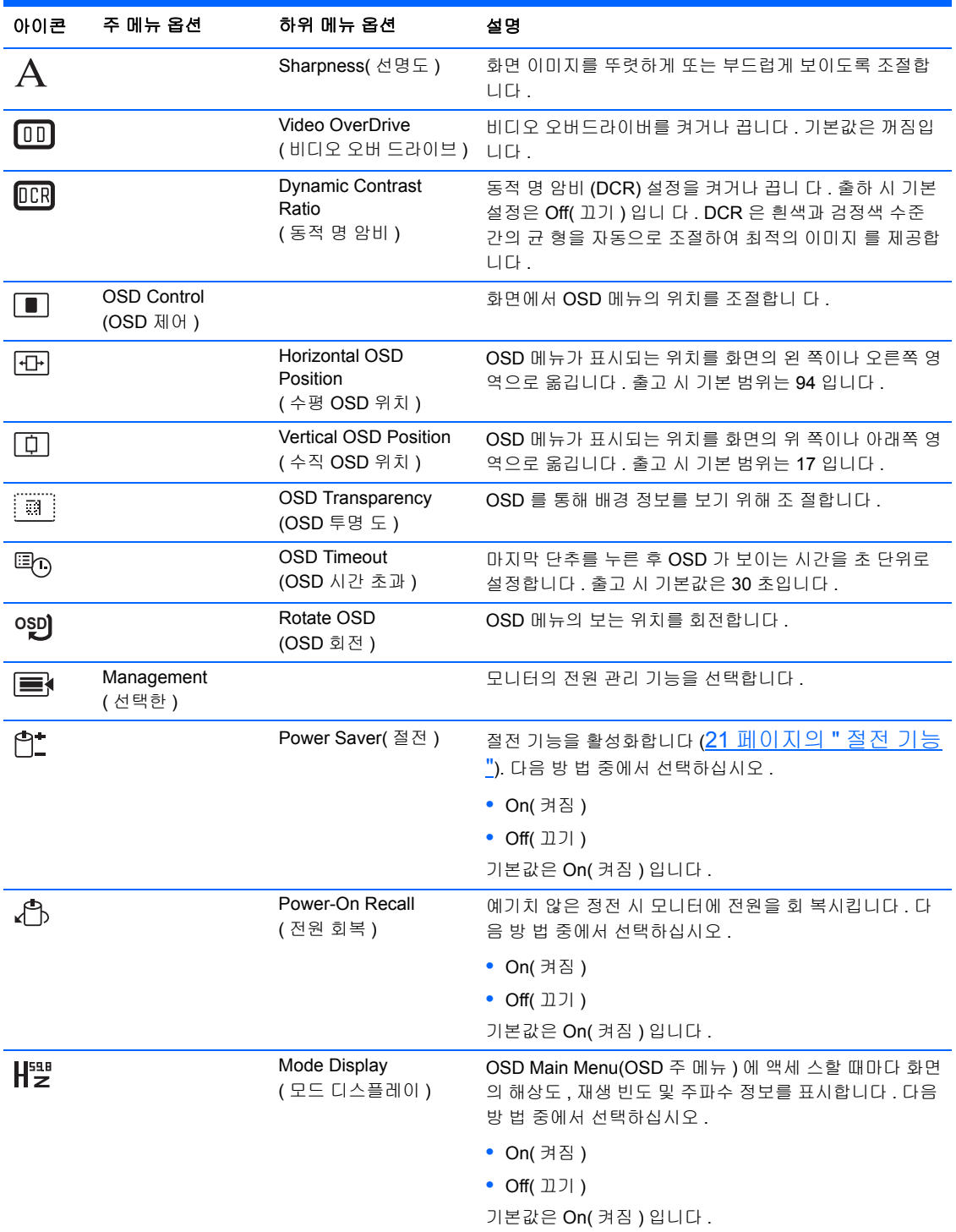

<span id="page-24-0"></span>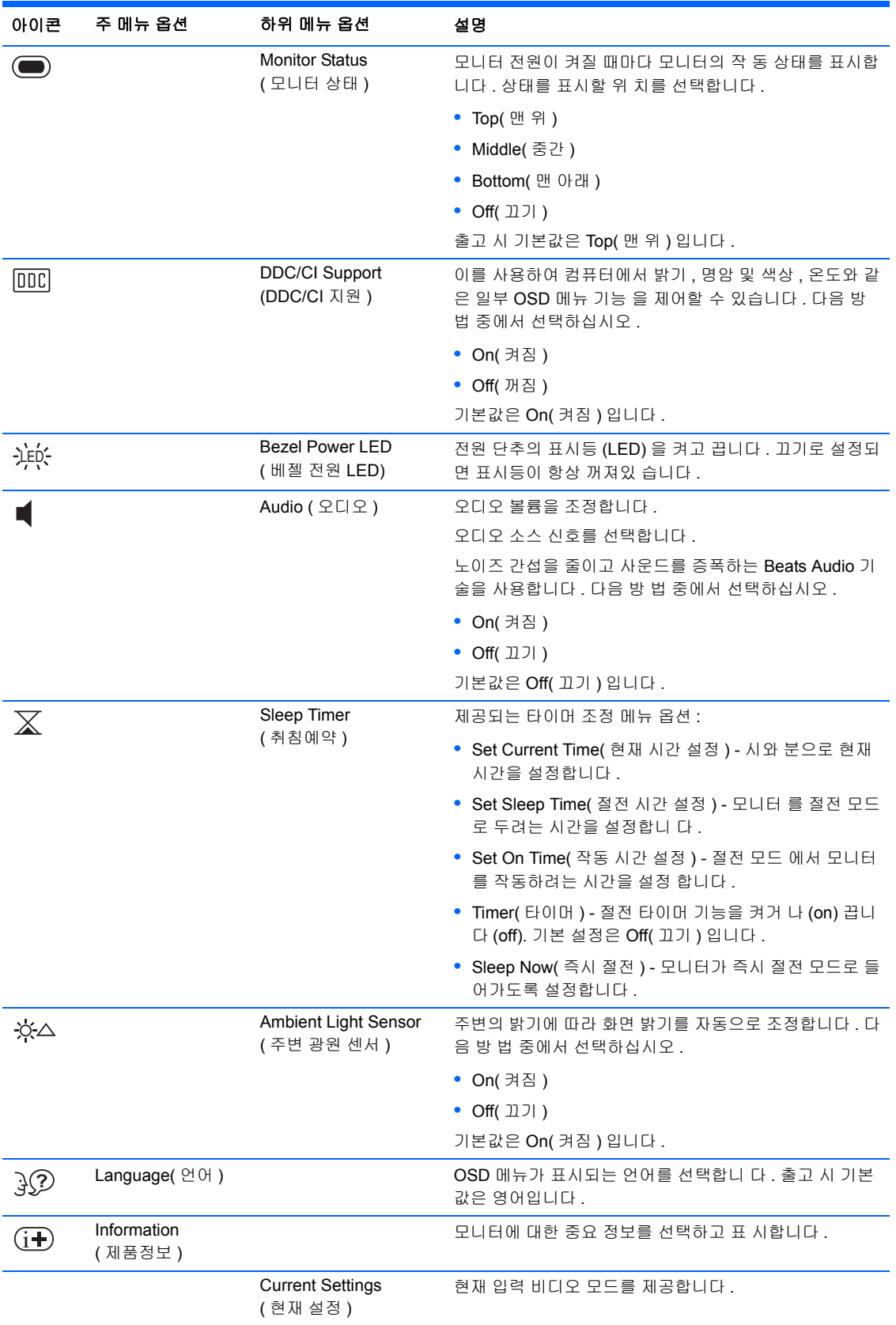

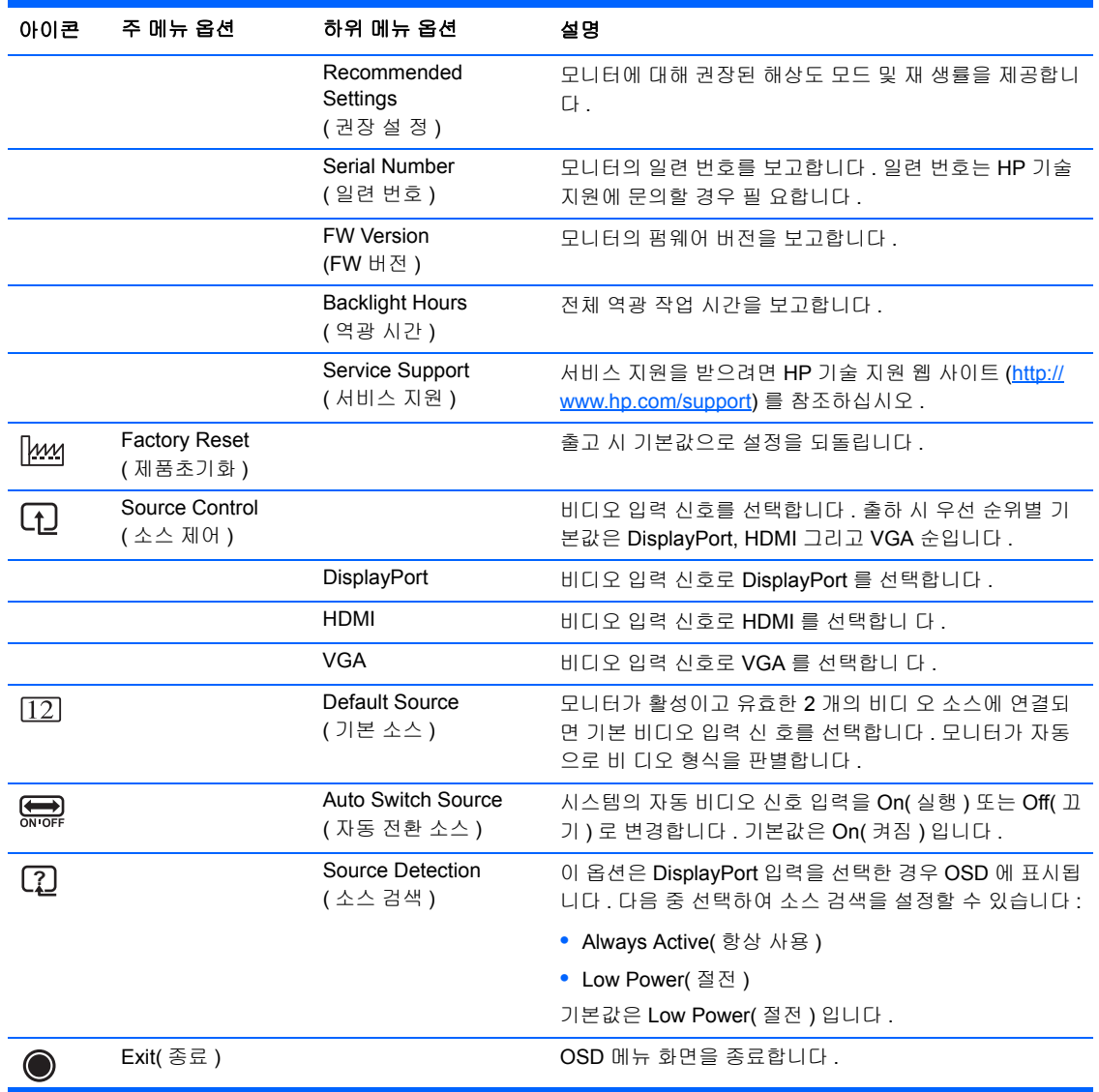

### <span id="page-25-0"></span>모니터 상태 확인

다음 모니터 상태에 따라 특수 메시지가 모니터 화면에 나타납니다 .

- Monitor Status( 모니터 상태 ) 모니터가 켜져 있거나 입력 소스 신호가 변경된 경우 , 모니터 상태 메시지가 5 초간 나타납니다 . 이 메시지에서는 현재 활성 신 호인 입력 , 자동 전환 소스 설정 상태 ( 켜짐 또는 꺼짐 ), 기본 소스 신호 , 현재 사전 설정 디스플레이 해 상도 , 권장 사전 설정 디스플레이 해상도를 확인할 수 있습니다 .
- Input Signal Out of Range( 범위 밖의 입력 신호 ) 해상도 또는 화면 재생 빈도가 모니터가 지 원 하는 값보다 더 높게 설정되어 있어서 모니터가 비디오 카드의 입력 신호를 지원하지 않음 을 나 타냅니다 . 비디오 카드 설정을 더 낮은 해상도 또는 재생률로 변경합니다 . 새 설정을 적 용하도록 컴퓨터를 재시작하십시오 .
- Power Button Lockout( 전원 단추 잠김 ) 전원 단추가 잠겨 있음을 나타냅니다 . 전원 단추가 잠겨 있으면 Power Button Lockout( 전원 단추 잠김 ) 이라는 경고 메시지가 표시됩니다 . 전원

단추가 잠 긴 경우 전원 단추를 10 초 동안 누르면 전원 단추 기능이 해제됩니다 . 전원 단추가 잠김 해제된 경우 전원 단추를 10 초 동안 누르면 전원 단추 기능이 잠깁니다 .

- Monitor Going to Sleep( 절전 모드로 이동 ) 화면 디스플레이가 절전 모드로 들어감을 나타냅 니 다 .
- Check Video Cable( 비디오 케이블 확인 ) 비디오 입력 케이블이 컴퓨터 또는 모니터에 바르 게 연결되지 않았음을 나타냅니다 .
- OSD Lock-out(OSD 잠김 ) 전면 패널의 Menu( 메뉴 ) 단추를 10 초 동안 누르면 OSD 를 사용 하거 나 사용하지 않을 수 있습니다 . OSD 가 잠김 상태일 경우 , 경고 메시지인 OSD Lockout(OSD 잠 김 ) 이 10 초 동안 나타납니다 . OSD 가 잠긴 경우 , Menu( 메뉴 ) 단추를 10 초 동안 누르면 OSD 잠 김이 해제됩니다 . OSD 가 잠김 해제된 경우 , Menu( 메뉴 ) 단추를 10 초 동안 누르면 OSD 가 잠 깁니다 .
- Dynamic Contrast Ratio ON( 동적 명암비 켜기 ) 동적 명암비가 켜져 있음을 나타냅니다 .
- Dynamic Contrast Ratio OFF( 동적 명암비 끄기 ) OSD 에서 DCR 이 꺼졌거나 OSD 의 밝기 , 명암 또는 Quick View( 빠른 보기 ) 가 변경된 후 자동으로 꺼졌음을 나타냅니다 .
- No Input Signal( 입력 신호 없음 ) 모니터 비디오 입력 커넥터를 통해 컴퓨터에서 모니터로 비디 오 신호가 전달되지 않음을 나타냅니다 . 컴퓨터 또는 입력 신호 소스가 꺼져 있거나 절전 모드 상태인지를 확인합니다 .

# <span id="page-26-0"></span>절전 기능

모니터가 일반적인 작동 모드일 경우 , 전원 램프는 파란색이며 모니터는 표준 와트의 전력을 사용 합 니다 . 전력 사용에 대해서는 25 [페이지의](#page-30-2) " 기술적 사양 " 을 참고하십시오 .

모니터는 컴퓨터에 의해 제어되는 절전 모드도 지원합니다 . 모니터의 전력 소비가 감소된 경우 , 모 니 터 스크린은 검은색이고 백라이트는 꺼지며 전원 램프가 황색으로 켜지고 모니터는 최저 전력을 사 용합니다 . 모니터가 " 깨어나면 " 정상 작동 모드로 돌아오기 전에 모니터가 잠시 동안 워밍업합 니다 . 모니터가 수평 동기화 신호나 수직 동기화 신호 둘 중 어느 것도 감지하지 못할 경우 , 전력을 감소시 키는 에너지 절약 기능이 사용됩니다 . 절전 기능이 작동하려면 이 기능이 반드시 컴퓨터에 서 활성화 되어 있어야 합니다 .

에너지 절약 기능 ( 전원 관리 기능이라고도 함 ) 에 대한 지침은 컴퓨터 문서를 참조하십시오 .

참고 **:** 에너지 절약 기능은 모니터가 에너지 절약 기능이 있는 컴퓨터에 연결될 때에만 작동합니  $\mathbb{R}$ 다 .

<span id="page-27-0"></span>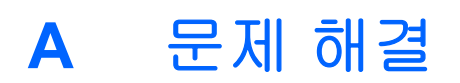

# <span id="page-27-1"></span>일반적인 문제점 해결

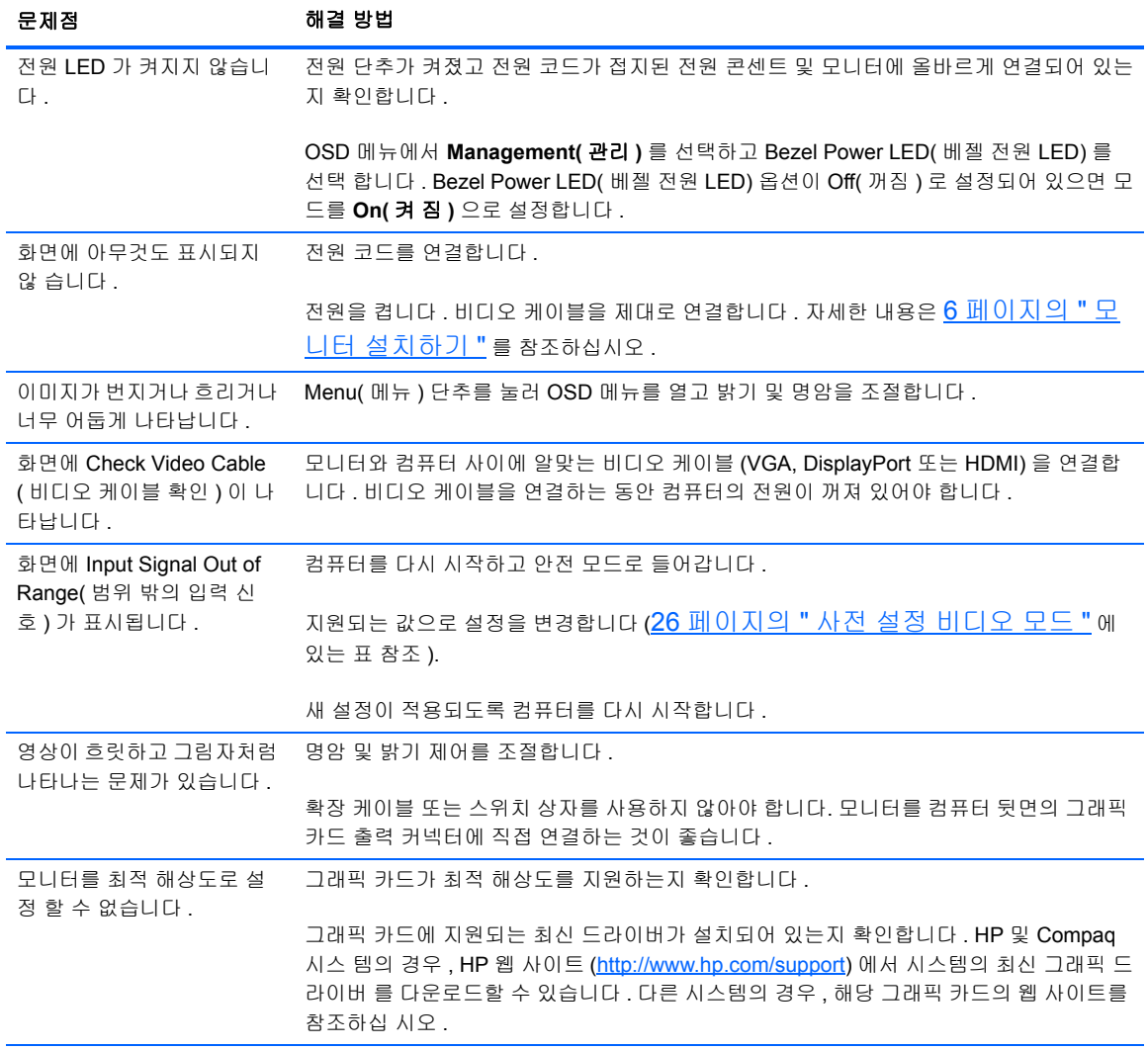

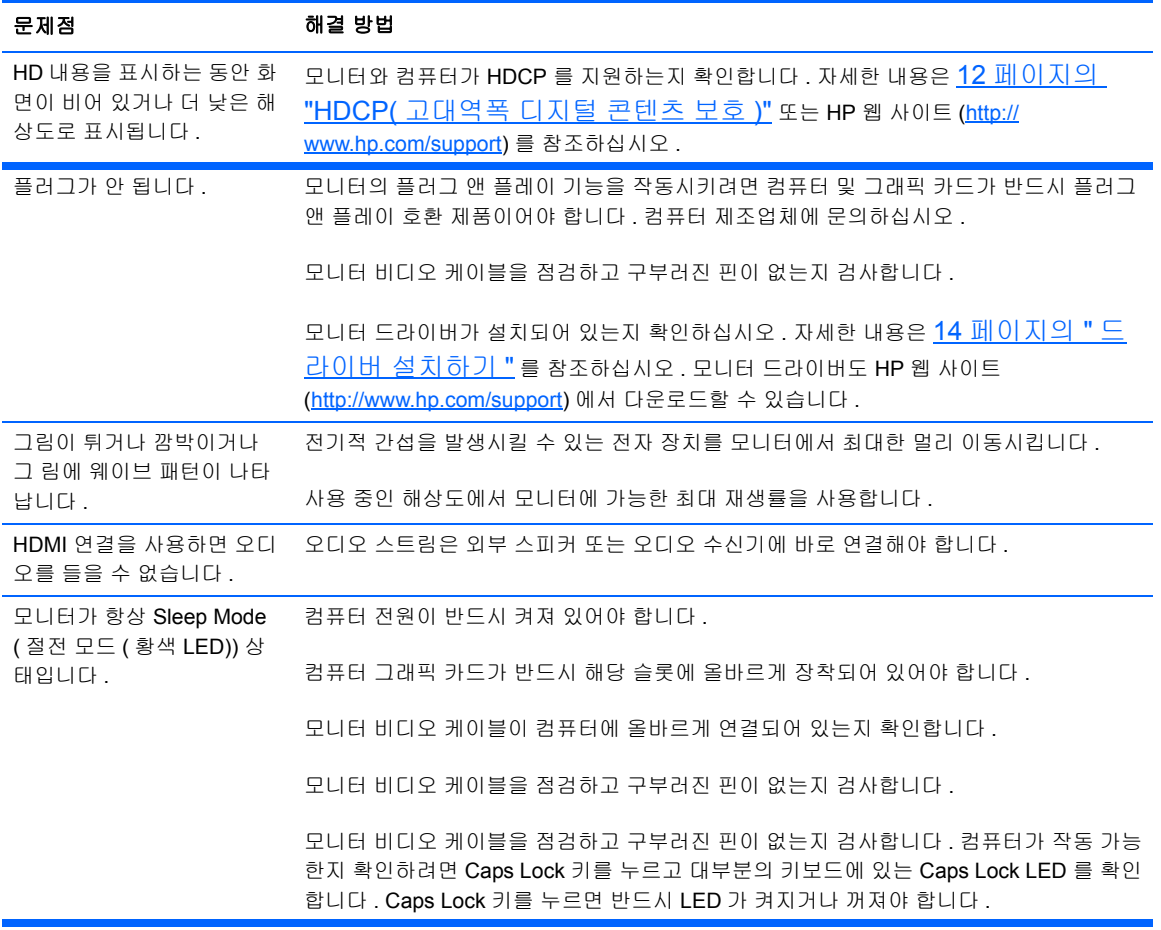

### <span id="page-28-0"></span>**HP** 웹 사이트에서 지원 받기

고객 서비스 센터에 문의하기 전에 HP 기술 지원 센터 웹 사이트 ([http://www.hp.com/support](http://www.hp.com.support))를 참 조하십시오 . 사용자의 국가 / 지역을 선택한 후 모니터 지원 페이지로 연결되는 링크를 누릅니다 .

### <span id="page-28-1"></span>기술 지원 센터에 연락하기 전에 준비할 사항

이 단원의 문제 해결 팁을 사용하여 문제를 해결할 수 없는 경우 , 기술 지원 센터로 연락해야 합니 다 . 기술 지원 센터의 연락 정보는 모니터에 포함된 문서를 참조하십시오 .

전화 연락 시 사용할 수 있도록 다음 정보를 준비해 두십시오 .

- 모니터 모델 번호 ( 모니터 뒤 라벨에 표시되어 있음 )
- 모니터 일련 번호 ( 모니터 뒷면의 레이블 또는 Information( 정보 ) 메뉴의 OSD 디스플레이에 있음 )
- 송장의 구입 날짜
- 문제 발생시의 상황
- 수신된 오류 메시지
- 하드웨어 구성
- 사용 중인 하드웨어 및 소프트웨어의 이름과 버전

# <span id="page-29-0"></span>등급 레이블 위치

모니터의 등급 레이블은 제품 번호 및 일련 번호를 제공합니다 . 모니터 모델에 대해 HP 에 문의할 때 이러한 번호가 필요할 수 있습니다 .

등급 레이블은 모니터 하단에 있습니다 .

# <span id="page-30-2"></span><span id="page-30-0"></span>**B** 기술적 사양

모든 사양은 HP 의 구성 부품 제조업체가 제공한 일반 사양을 나타냅니다 . 실제 성능은 그보다 높 거나 낮을 수 있습니다 .

# <span id="page-30-1"></span>**ENVY 27 27** 인치 **IPS** 모니터

#### 표 **B-1: ENVY 27** 사양

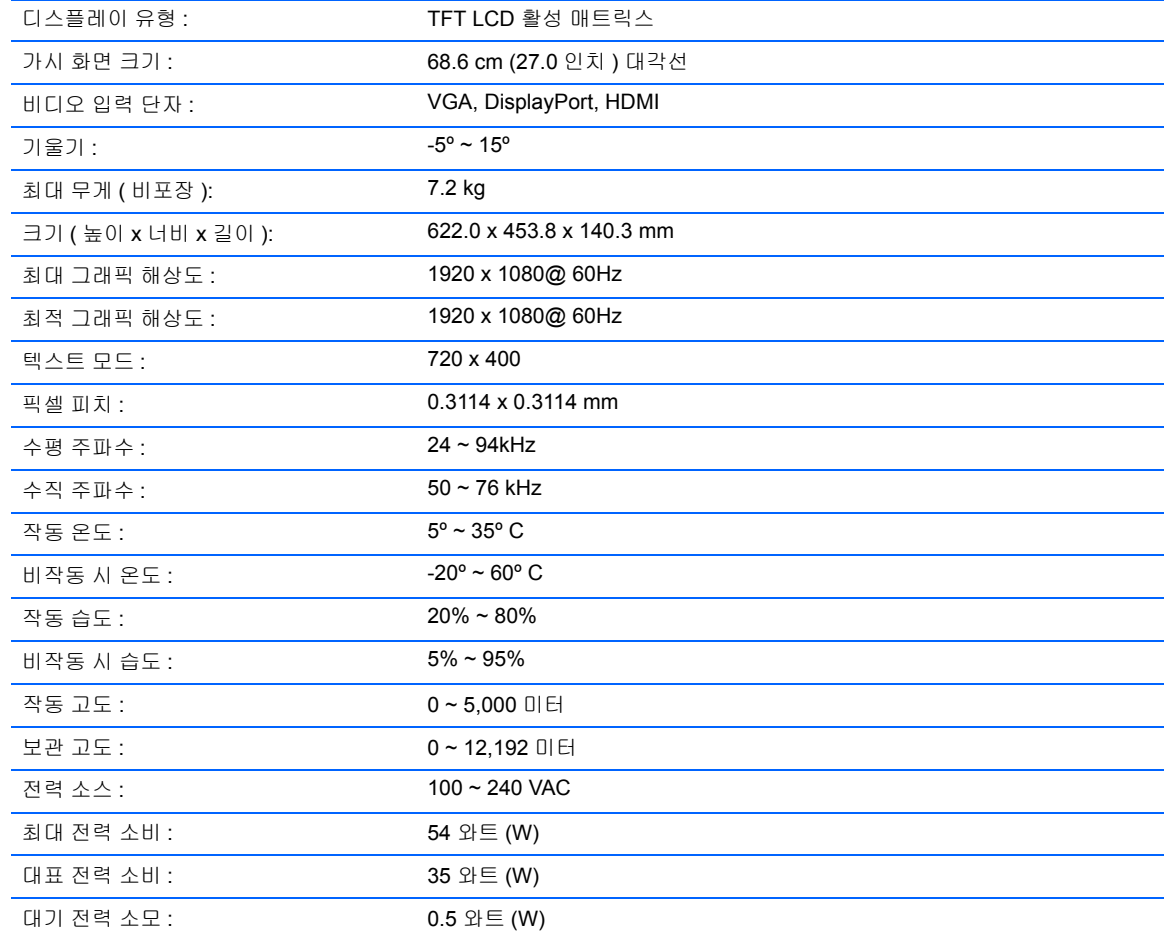

# <span id="page-31-2"></span><span id="page-31-0"></span>사전 설정 비디오 모드

모니터는 화면에 적절한 크기로 중앙에 나타날 다수의 사전 설정 비디오 입력 모드를 자동으로 인 식합니다 .

#### 표 **B-2:** 출고 사전 설정 비디오 입력 모드

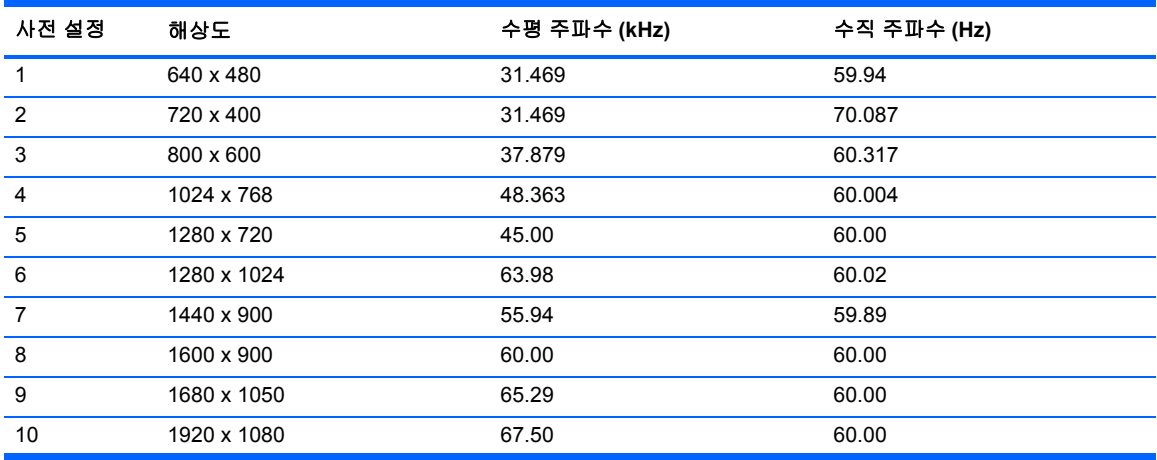

#### 표 **B-3: HDMI** 고해상도 출고 사전 설정 비디오 모드

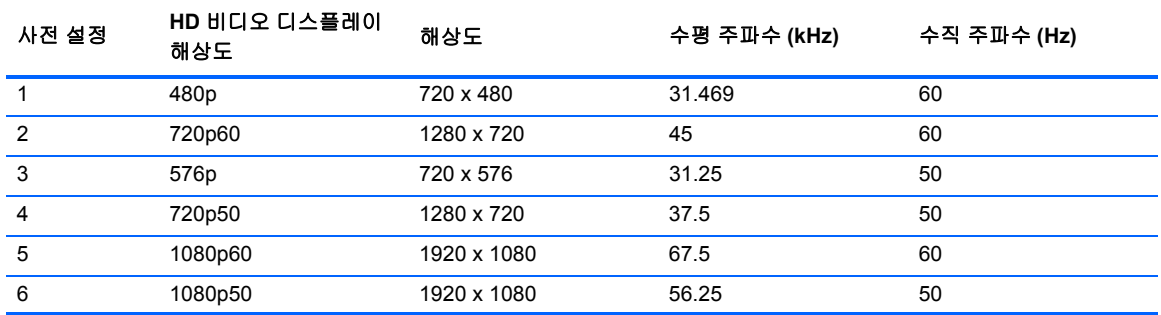

## <span id="page-31-1"></span>사용자 모드 사용

다음과 같은 경우 비디오 제어기 신호는 사전 설정되지 않은 모드를 호출할 수도 있습니다 .

- 표준 그래픽 어댑터를 사용하지 않는 경우
- 사전 설정 모드를 사용하지 않는 경우

이런 경우 , 온스크린 디스플레이 (OSD) 를 이용하여 모니터 화면의 매개 변수를 재조절해야 합니 다 . 모든 모드에서 설정을 변경하고 변경된 사항을 메모리에 저장할 수 있습니다 . 본 모니터는 새 로운 설정 을 자동으로 저장하고 , 이 설정을 마치 초기 설정 모드인 것처럼 인식합니다 . 출고 사전 설정 모드 외 에 입력 및 저장할 수 있는 10 개 이상의 사용자 모드가 있습니다 .

### <span id="page-32-0"></span>**LCD** 모니터 품질 및 픽셀 방침

LCD 모니터는 결함 없는 성능을 보증하기 위해 높은 기준에 의거하여 제조된 고 정밀도의 기술을 사 용합니다 . 그럼에도 불구하고 디스플레이에는 작은 밝은 점 또는 어두운 점이 나타나는 표면적 결함 이 있을 수 있습니다. 이는 모든 공급업체가 제공하는 제품에 사용된 모든 LCD 에서 나타나는 일반적 인 현상으로 귀하의 LCD 모니터에만 나타나는 특정 현상이 아닙니다 . 하나 이상의 결함이 있는 픽셀 또는 하위 픽셀로 인해 이러한 결함이 발생합니다 .

픽셀은 하나의 빨강 , 녹색 및 파랑의 서브픽셀로 구성됩니다 . 결함이 있는 전체 픽셀은 항상 켜져 있 거나 ( 어두운 배경의 밝은 점 ) 항상 꺼져 있습니다 ( 밝은 배경의 어두운 점 ). 두 경우 중에 처음 경우가 식별이 더 잘됩니다 . 결함이 있는 서브픽셀 ( 도트 결함 ) 은 전체 픽셀 결함보다 잘 보이지 않으며 작고 특정 배경에서만 보입니다 .

픽셀 결함을 찾으려면 지원되는 해상도 및 주사율에서 정상 동작 모드에 있는 모니터를 정상 동작 조 건에서 약 50cm 정도 떨어져서 봐야 합니다 .

LCD 모니터와 픽셀 정책에 대한 자세한 정보를 보려면 HP 웹 사이트 [\(http://www.hp.com/support](http://www.hp.com/support)) 를 참조하십시오 . HP 웹 사이트에서 픽셀 정책 정보를 보려면 검색 상자에 "HP 픽셀 정책 " 을 입력 하고 Enter 를 누르십시오 .

# <span id="page-33-0"></span>**C** 규제 준수 정보

### <span id="page-33-1"></span>**FCC(** 연방 통신 위원회 **)**

관련 정보 본 장비는 모든 검사를 마쳤으며 FCC 규정 15 항에 근거한 Class B 디지털 장치 제한 사 항을 준수합 니다 . 이러한 제한 사항은 해당 장비를 주거 지역에서 설치하여 사용할 때 발생할 수 있는 위험한 전 파 간섭을 방지하도록 마련되었습니다 . 본 장비는 무선 주파수 에너지를 생성 , 사 용 및 방출할 수 있 으며 , 지침에 따라 설치 및 사용하지 않으면 무선 통신에 유해한 전파 간섭을 유 발할 수 있습니다 . 그 러나 특정 설치 환경에서 간섭이 발생하지 않는다는 보장은 없습니다 . 본 장 비가 라디오 또는 텔레비 전 수신에 유해한 장애를 유발하면 ( 장비를 켜거나 끄면 알 수 있음 ) 다음 중 한 가지 방법으로 장애를 제거하십시오 .

- 수신 안테나의 방향을 바꾸거나 위치를 옮기십시오 .
- 장비와 수신기 사이의 거리를 멀리 하십시오 .
- 수신기를 연결한 콘센트가 아닌 다른 콘센트에 장비를 연결해 보십시오 .
- 판매업체나 라디오 또는 TV 기술자에게 문의하십시오 .

#### <span id="page-33-2"></span>제품 변형

FCC 는 본 장치에 대해 Hewlett Packard Company 가 명확히 승인하지 않은 상태에서 사용자가 임 의 로 변경하거나 수정한 경우 장비 사용에 대한 사용자의 권한이 무효화될 수 있음을 경고합니다 .

#### <span id="page-33-3"></span>케이블

본 장치는 FCC 규정 및 제한에 따라 금속 RFI/EMI 연결단자 후드가 있는 보호 케이블을 사용하여 연 결해야 합니다 .

#### <span id="page-33-4"></span>**FCC** 로고가 있는 제품의 규정 준수 선언 **(** 미국만 해당 **)**

본 장치는 FCC 규정의 15 항을 준수하며 다음 두 가지 조건에 따라 작동되어야 합니다 .

- **1.** 본 장치는 유해한 간섭을 일으키지 않을 수도 있습니다 .
- **2.** 본 장치는 원하지 않는 작동을 유발할 수 있는 간섭을 포함하여 수신된 모든 간섭을 수용해야 합 니다 .

제품에 관련된 질문은 다음 연락처로 문의하십시오 . Hewlett Packard Company P. O. Box 692000, Mail Stop 530113 Houston, Texas 77269-2000 1-800-HP-INVENT (1-800 474-6836)

FCC 선언에 관련된 질문은 다음 연락처로 문의하십시오 . Hewlett Packard Company P. O. Box 692000, Mail Stop 510101 Houston, Texas 77269-2000 (281) 514-3333

본 제품은 제품에 포함된 부품 번호 , 일련 번호 또는 모델 번호를 참조하여 확인할 수 있습니다 .

### <span id="page-34-0"></span>캐나다 고지 사항

This Class B digital apparatus meets all requirements of the Canadian Interference-Causing Equipment Regulations.

#### <span id="page-34-1"></span>**Avis Canadien**

Cet appareil numerique de la classe B respecte toutes les exigences du Reglement sur le materielbrouilleur du Canada.

#### <span id="page-34-2"></span>일본 고지 사항

この装置は、クラスB情報技術装置です。この装置は、家庭環 境で使用することを目的としていますが、この装置がラジオや テレビジョン受信機に近接して使用されると、受信障害を引き 起こすことがあります。取扱説明書に従って正しい取り扱いを して下さい。

**VCCI-B** 

### <span id="page-34-3"></span>한국 고지 사항

이 기기는 가정용(B급)으로 전자파적합등록을 한 기기로서 주 B급 기기 로 가정에서 사용하는 것을 목적으로 하며, 모든 지역에서 사 (가정용 방송통신기기) 용할 수 있습니다.

#### <span id="page-35-5"></span><span id="page-35-0"></span>전원 코드 세트 요구사항

모니터 전원은 ALS( 자동 회선 교환 ) 기능과 함께 제공됩니다 . 이 기능을 통해 모니터는 100-120V 또 는 200-240V 사이의 입력 전압에서 작동할 수 있습니다 .

모니터와 함께 제공되는 전원 코드 세트 ( 유연한 코드 또는 벽면 플러그 ) 는 장비를 구입한 국가에 서 사 용할 수 있는 요구사항을 만족합니다 .

다른 국가용 전원 코드가 꼭 필요한 경우 , 해당 국가에서 사용하도록 승인된 전원 코드를 구입해야 합니다 .

전원 코드에는 제품 등급이 표시되어야 하며 제품 전자 등급 레이블에 전압과 전류 표시도 있어야 합니다 . 코드의 전압 및 전류 정격은 반드시 해당 제품에 표시된 전압 및 전류 정격보다 높아야 합 니다 . 또한 , 전선의 단면은 최소 0.75mm² 또는 18AWG 여야 하며 코드 길이는 1.8m 에서 3.6m 사 이여야 합니다 . 사용할 전원 코드 유형에 대한 질문은 HP 공인 서비스 공급자에게 문의하십시오 .

전원 코드를 밟거나 물건으로 누르지 않도록 배선해야 합니다 . 플러그 , 전기 콘센트 및 제품에서 코드 가 나오는 지점에는 반드시 특별한 주의를 기울여야 합니다 .

#### <span id="page-35-1"></span>일본 전원 코드 요구 사항

일본에서 사용할 경우 , 이 제품과 함께 제공받은 전원 코드만을 사용해야 합니다 .

주의 **:** 이 제품과 함께 제공받은 전원 코드를 다른 제품에 사용하지 마십시오 .**A** 

### <span id="page-35-2"></span>제품 환경 고지 사항

#### <span id="page-35-3"></span>유럽 연합 내 개인 사용자의 폐장비 처리

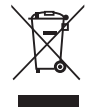

제품이나 포장에 있는 이 기호는 본 제품을 가정 쓰레기와 함께 폐기하지 않아야 함을 나타냅니다 . 이 러한 폐장비는 오래된 전기 및 전자 제품을 재활용하는 지정된 수거물 센터로 인계하여 폐기 처 분해 야 합니다 . 제품을 폐기할 때 수거와 재활용을 분리하면 천연 자원을 보존하고 인간의 건강과 환경을 보호하는 방법으로 재활용하는 데 도움이 됩니다 . 재활용 폐장비의 수거 장소에 대한 자세 한 정보는 관할 행정 부서 , 가정용 쓰레기 처리 센터 또는 제품 구입처에 문의하십시오 .

#### <span id="page-35-4"></span>화학 물질

HP 는 HP 고객에게 REACH(Regulation EC No 1907/2006 of the European Parliament and the Council) 와 같이 법률적인 요구사항을 준수해야 하는 화학 물질에 대한 정보를 제공할 것을 보증합 니 다 . 이 제품에 대한 화학 정보 보고서는 HP 웹 사이트 (<http://www.hp.com/go/reach>) 의 EU REACH Declarations(EU 신화학물질 신고서 ) 페이지에서 확인할 수 있습니다 .

#### <span id="page-36-0"></span>**HP** 재활용 프로그램

HP 는 사용한 전자 하드웨어 , 기본 제공된 HP 잉크 카트리지 및 충전식 배터리를 재활용하도록 권 장 하고 있습니다 . 재활용 프로그램에 대한 자세한 정보를 확인하려면 HP Planet Partners 재활용 프로그 램 웹 사이트 [\(http://www.hp.com/recycle](http://www.hp.com/recycle)) 로 이동하십시오.

#### <span id="page-36-1"></span>유해물질 사용제한 지침 **(RoHS: Restriction of Hazardous Substances)**

JIS C 0950, 2005 규격에 정의된 일본 규제 요건에 따르면 제조업체에서는 2006 년 7 월 1 일 이후 출시되는 특정 범주의 전자제품에 대해 MCD( 성분 확인서 ) 를 제공해야 합니다 . 이 제품에 대한 JIS C 0950 성분 확인서는 HP 웹 사이트 ([http://www.hp.com/go/jisc0950\)](http://www.hp.com/go/jisc0950) 를 참조하십시오 .

2008年、日本における製品含有表示方法、JISC0950が公示されました。製 造事業者は、2006年7月1日以降に販売される電気・電子機器の特定化学 物質の含有につきまして情報提供を義務付けられました。製品の部材表示 につきましては、www.hp.com/go/jisc0950を参照してください。

#### 产品中有毒有害物质或元素的名称及含量

根据中国 《电子信息产品污染控制管理办法》

#### LCD 显示器

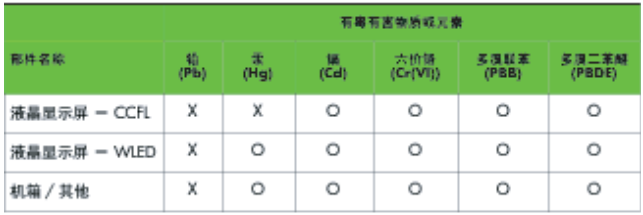

O: 表示该有毒或有害物质在该部件所有均质材料中的含量均在 SJ/T11363-2006 标准规定的限量要求以下。

X: 表示该有毒或有害物质至少在该部件的某一均质材料中的含量超出 SJ/T11363-2006 标准规定的限量要求。

表中标有 "X" 的所有部件都符合欧盟 RoHS 法规,即 "欧洲议会和欧洲理 事会 2003 年 1 月 27 日关于在电子电气设备中限制使用某些有害物质的 2002/95/EC 号指令"。

注:环保使用期限的参考标识取决于产品正常工作的温度和湿度等条件。

#### <span id="page-36-2"></span>터키 **EEE** 규정

In Conformity with the EEE Regulation

EEE Yönetmeliğine Uygundur